# WordPressのバックアップと復元

## 内容

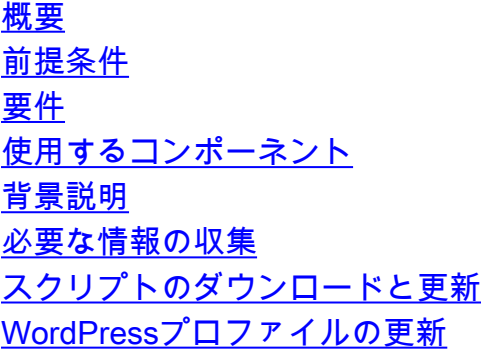

### 概要

このドキュメントでは、CloudCenterを使用してアプリケーションを移行し、コンテンツをバッ クアップしてAmazon S3バケットに復元する方法について説明します。

# 前提条件

#### 要件

次の項目に関する知識があることが推奨されます。

- Linux
- CloudCenter
- Amazon S3

#### 使用するコンポーネント

このドキュメントの情報は、CloudCenter v4.8.1.1に基づくものです。

このドキュメントの情報は、特定のラボ環境にあるデバイスに基づいて作成されました。このド キュメントで使用するすべてのデバイスは、初期(デフォルト)設定の状態から起動しています 。対象のネットワークが実稼働中である場合には、どのようなコマンドについても、その潜在的 な影響について確実に理解しておく必要があります。

## 背景説明

このドキュメントでは、CloudCenterがすでにインストールされており、正常に動作しているこ とを前提としています。また、WordPressはすでにモデル化され、正常に動作することが確認さ れています。このプロセスは、リポジトリとしてS3バケットを使用してテストされただけで、パ

ブリッククラウド間で別の展開に移行されます。ただし、宛先クラウドでS3バケットとの接続が 確認される限り、パブリッククラウドとプライベートクラウドの間で動作する必要があります。 この手順は、概念実証のためにのみ実行する必要があります。シークレットキーはスクリプトに ハードコードされているため、使いやすいようにベストプラクティスを使用しません。指定され たスクリプトは、Apache Webサーバを使用してCentOS用に作成されました。

## 必要な情報の収集

CloudCenterでは、データをバックアップして正しいVMにリストアするために、いくつかのスク リプトを使用します。このスクリプトに情報を入力するには、事前に収集しておく必要がありま す。

- Amazon S3バケットの名前
- バックアップデータが保存されるバケット内のパス
- Amazon  $S3 \pm -$
- Amazon S3秘密キー

注:S3バケットは、CloudCenterでもリポジトリとして追加する必要があります。

# スクリプトのダウンロードと更新

- WordPressの移行を処理するには、4つのスクリプトが必要です。2つのバックアップスクリ プト、1つはデータベース用、もう1つはWebサーバ用、もう1つは2つの復元スクリプト。
- BackupRestore.zipをダウンロードし、RestoreServer.sh、RestoreDB.sh、BackupDB.sh、 BackupServer.shから抽出します。
- 各内部から、バケツ、パス、S3キー、S3シークレットを更新します。
- webserver zzのバックアップスクリプトは/var/www/ディレクトリを**server.zipというファイル** に吸い上げます。このファイルは/tmpディレクトリに保存されます。次に、指定されたクレ デンシャルを使用してserver.zipをS3バケットにアップロードします。
- Webサーバの復元スクリプトは、server.zipファイルをダウンロードし、/var/www/ディレク トリに解凍します。これらのスクリプトはエラーチェックを行わず、インストールされてい るOSもチェックしません。WordPressが別のOSにインストールされている場合、または Apache以外の別のWebサーバにインストールされている場合、問題が発生する可能性があり ます。
- データベースのバックアップスクリプトはデータベース(DB)ダンプを実行し、S3バケットに アップロードする前に実行します。
- データベースの復元スクリプトはDBを作成し、S3バケットからダウンロードしたDBダンプ を使用してデータベースを再作成します。

注:これらのスクリプトにはS3キーとシークレットがプレーンテキストで保存されていま す。これは推奨されません。これは概念実証としてのみ使用するか、初期テスト時にのみ使 用する必要があります。

すべてのフィールドが更新されたら、スクリプトをCloudCenterリポジトリにアップロードして 、アプリケーションプロファイル内で参照できるようにします。

# WordPressプロファイルの更新

これらの新しいスクリプトを使用するには、プロファイルに対するアップデートが必要です。

WebServerで、[Migration]を選択して、[Backup Script]でBackupServer.shへのパスを追加します が、[Backup Location]で[Backup Location]を参照して、最後に図に示すように[Restore Script]で RestoreServer.shへのパスを追加追加します。

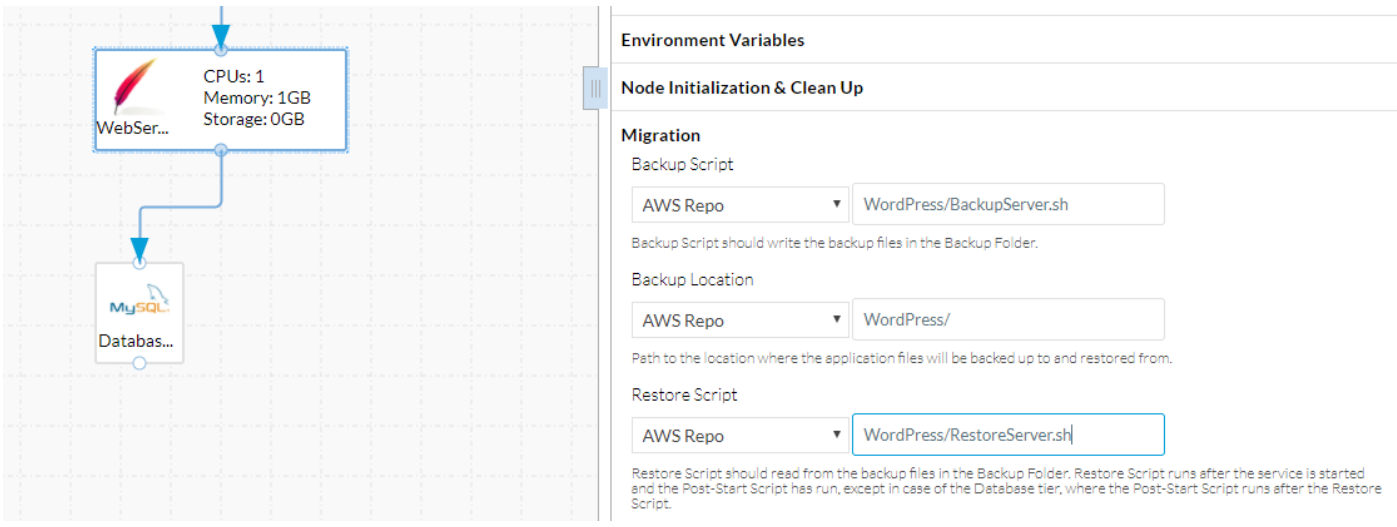

RestoreServer.shは、ファイルを/var/www/に解凍するためのアクセス許可を必要とします。この ファイルを解凍するクライアントは実行するアクセス許可を持っていません。 Node Initialization & Clean Upで、Sudoコマンドリストにunzipを追加します。これにより、図に示すように、rootと してunzipを実行する権限がスクリプトに与えられます。

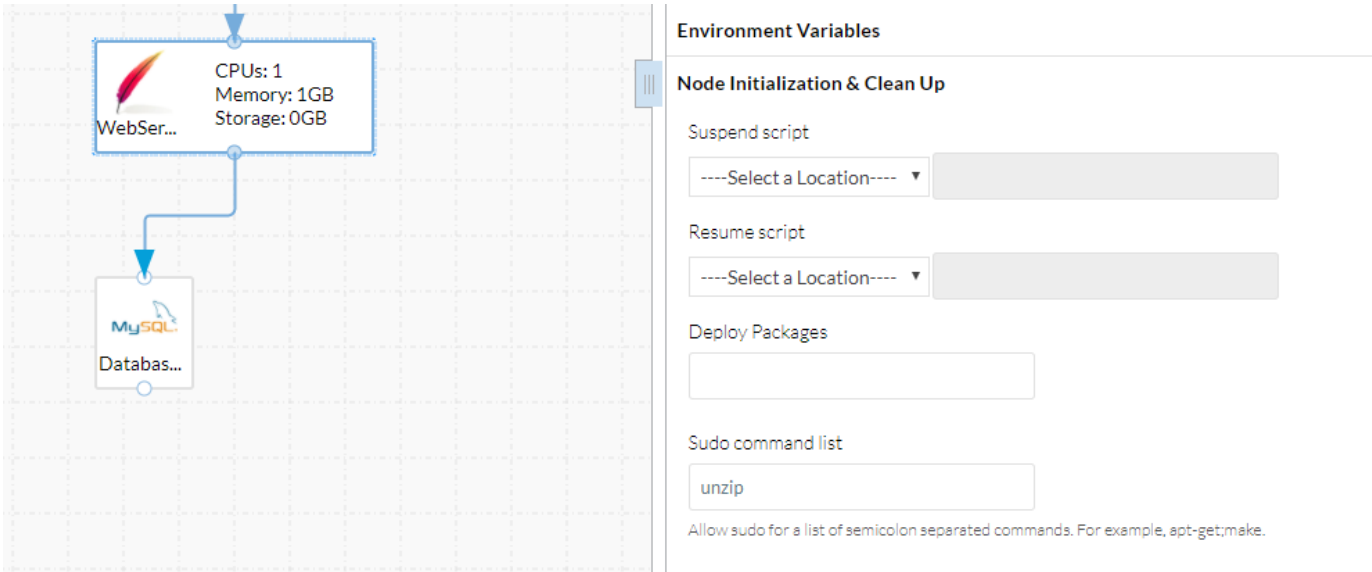

データベース層は、図に示すように、WebServerと同様の変更(バックアップスクリプト、バック アップの場所、および復元スクリプト)が必要です。

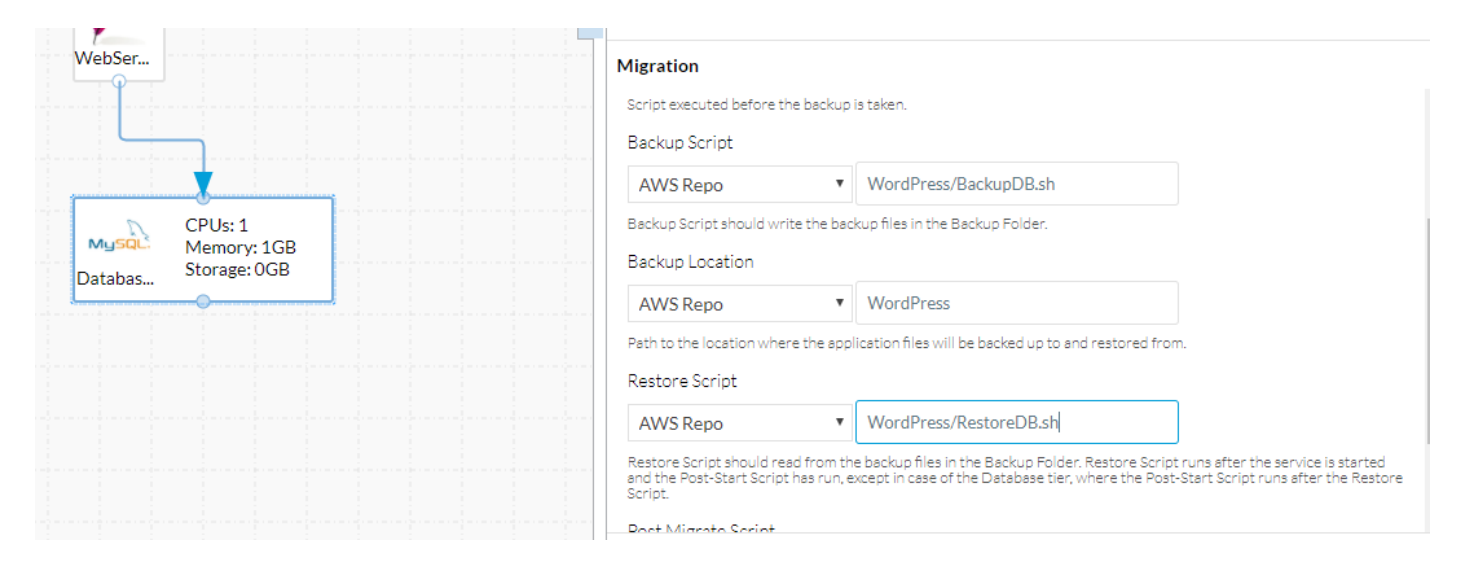

#### これらの変更が完了したら、アプリケーション・プロファイルを保存します。

新しい導入を1つのノードから別のノードに移行できる必要があります。